5P-09

# ログファイルと走行動画による位置推定誤差の検出

新田 恭平† 雨貝 翔平† 山口 直哉† 紫合 治†

東京電機大学 情報環境学部†

## 1.はじめに

我々は,他大学との連合 PBL で開催された組 込みシステムシンポジウム 2016 の ESS ロボッ トチャレンジ[1]に参加した. そこで, iRobot Create2[2]と呼ばれる自走ロボットの制御を行 ったが,実際の走行位置と計算上の走行位置の 間に差異が生まれた.本研究では,Create の制 御における誤差の修正のために,ログファイル と走行動画からアニメーションを表示し誤差の 検出を容易にするアプリケーションを作成した.

## 2.システム概要

Create の走行時のログファイルと,同時に撮 影した動画ファイルを本ツールで読み込み,演 算を行い視覚的に表示する.動画ファイルはビ デオカメラで撮影し,ログファイルは本ツール のログ取得機能によって取得する. 図 1 にシス テム概要を示す.

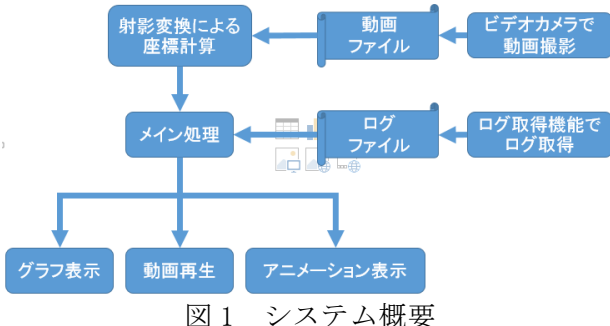

## 3.座標取得

本ツールでは、ログファイルと走行動画の 2 つからそれぞれ座標を演算してアニメーション 表示している.この 2 つの座標の取得方法につ いて以下に述べる.

## 3.1 ログファイル

本ツールのログ取得機能を使って Create から 移動距離や角度,各種センサ値を取得する.図 2 にログファイルを示す. 左から経過時間, x 座標,y 座標,角度,壁センサ値,バンパ値を 表す.

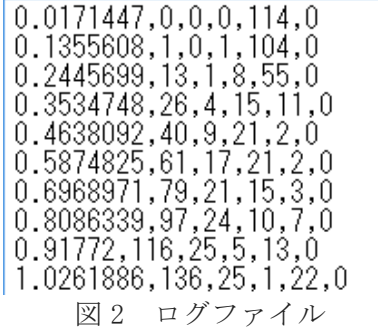

x 座標と y 座標は、走行時に Create から送られ てくる移動距離と角度を使って計算する.現在 の座標を  $(X_i, Y_i)$ , 移動後の座標を $(X_{i+1}, Y_{i+1})$ , 移動距離を d,角度を θ,とすると,

$$
X_{i+1} = X_i + d * cos\theta
$$
  
 
$$
Y_{i+1} = Y_i + d * sin\theta
$$

## となる. 3.2 動画

動画から Create の位置を取得するために, Create の上部に赤色の紙を貼り付け, OpenCV の色検出機能を使って座標の取得を行った. さ らに,動画では,実際のコースを斜めから撮影 しているので,射影変換を用いて座標の変換を 行った.

#### 4.ツール概要

本ツールには,動画再生画面,アニメーショ ン画面,グラフ画面の 3 つの画面がある.また, これらの画面とは別に,Create からログデータ を取得するログ取得ウィンドウを表示させるこ ともできる.図 3 に本ツールの表示例を示す.

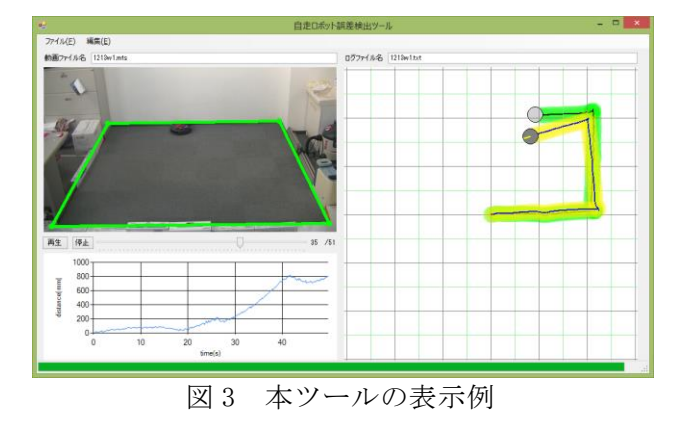

Detection of position estimation error of Autonomous Moving Robot

<sup>†</sup>Kyohei Nitta, †Shohei Amagai, †Naoya Yamaguchi and †Osamu Shigo

School of Information Environment, Tokyo Denki University

#### 4.1 動画再生画面

ログファイルと動画を読み込んだ後に,射影 変換に必要なコースの四隅の位置を動画再生画 面でクリックして指定することで,動画から座 標データを取得する.座標データの取得が完了 したら,再生ボタンを押すことで動画とアニメ ーションを再生させることができる.図 4 に座 標指定をした動画再生画面を示す.

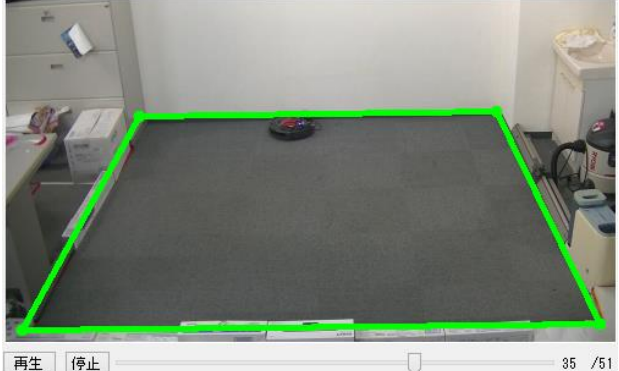

再生 停止

図 4 動画再生画面

## 4.2 アニメーション画面

アニメーション画面では,ログファイルと動 画から取得した座標を元にアニメーションを再 生する.Create が通った場所は色で塗りつぶし をしてわかりやすくしている.黄色がログファ イル,緑が動画から読み取った座標である. 図 5 にアニメーション画面の表示例を示す.

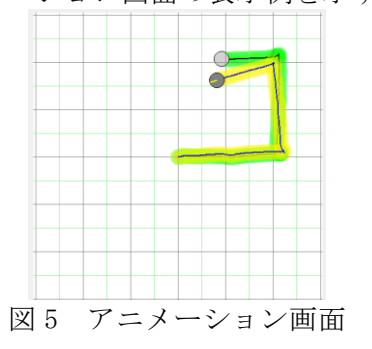

## 4.3 グラフ画面

ログファイル動画の座標データを元にしてグ ラフを作成する.縦軸に Create の位置の差(mm), 横軸に時間(秒)をとっている.図 6 にグラフ 画面の表示例を示す.

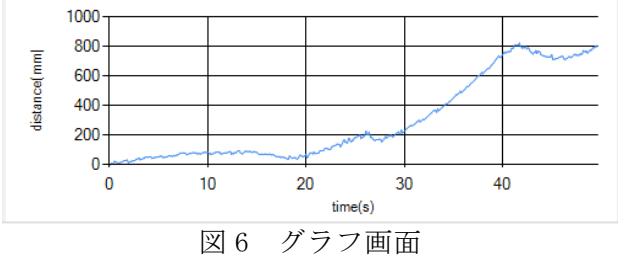

#### 4-4 ログ取得ウィンドウ

本ツールで使用するログファイルの取得をす ることができる.動画撮影をする際にこの機能 を使いログファイルを取得する. 図 7 にログ取 得ウィンドウを示す.

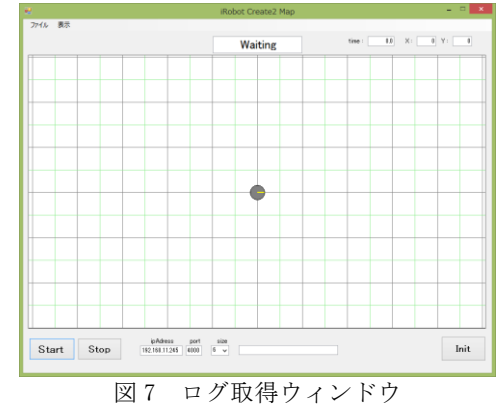

## 5.ツールの評価

実際に本ツールを使い、2メートル四方のコ ースを1周させどのような状況で誤差が出るか を検出してみた.この動作で誤差の検出を行っ たところ,Create が壁と衝突し方向転換した後 の壁沿い走行に誤差が生じた. このことから, 方向転換時の回転により角度に誤差が生じてい るということが考えられる.図 8 に,この動作 のときのグラフ画面とアニメーション画面を示 す.

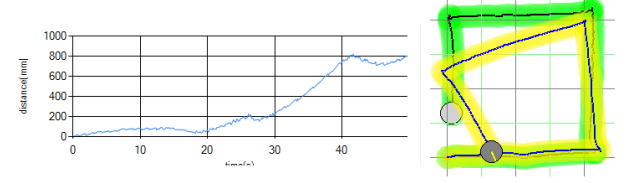

図 8 グラフ画面とアニメーション画面 このように,本ツールを使うことで誤差の検 出を容易にすることができた.

## 6.おわりに

我々は,ログファイルと走行動画から位置推 定誤差の検出を容易にするアプリケーションを 開発した.これにより,位置推定の誤差の検出 を容易にすることが可能となった.

今後は,このアプリケーションを実際に活用 していき,改善点を見つけて修正していきたい.

## 参考文献

- [1]. ESS ロボットチャレンジ, http://www.qito.kyushu-u.ac.jp/ess/
- [2]. iRobot Create 2, http://www.irobot.com/AboutiRobot/STEM/Create-2.aspx